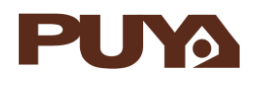

**用户手册**

PY-LINK 用户手册

## **简介**

PY-LINK 仿真器是用于 Puya MCU 的在线仿真编程和离线编程的工具。提供 SWD 接口的 CMSIS-DAP 调试器端口,可以在 MDK 环境下进行对目标芯片的在线仿真、编程等相关操作。 支持 Puya programmer 上位机通过 SWD 或者 ISP 在线的方式将程序下载到目标板,同时支 持上位机将配置烧录到 PY-LINK 进行脱机烧录。

# 目录

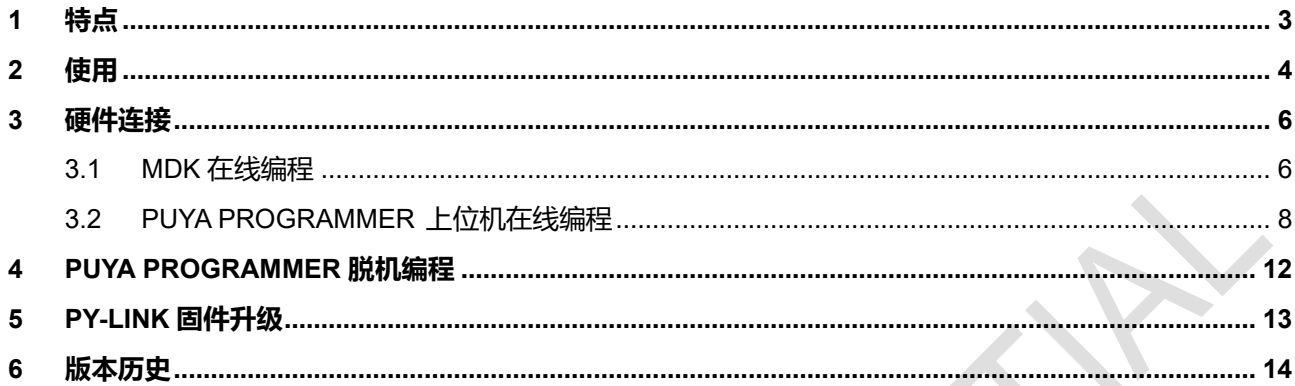

# <u>目录</u>

### <span id="page-2-0"></span>**1 特点**

- ⚫ USB 接口提供 5V 电源
- ⚫ USB 2.0 全速兼容接口
- ⚫ 20 针 2.54 毫米间距连接器
- ⚫ 固件在线升级功能
- ⚫ 工作温度从 0°C 到 50°C
	- 支持在线调试功能
	- 支持 MDK 集成环境上运行
- 支持串行调试 SWD (Serial Wire Debug )接口
	- 支持烧录功能
	- 在 MDK 集成环境下对 PY32F030 的烧录。
- ⚫ 脱机模式的单文件烧录
- ⚫ 支持对 PY32F030 供电
	- 200mA 供电电流
	- 3.3V 和 5V 供电电压
- ⚫ 支持外部输入 1.7V 到 5.5V 区间的任意电压烧录
- ⚫ 最高支持 4MHz 的 SWD 速率

### <span id="page-3-0"></span>**使用**

# 图 2-1 PY-LINK 引脚原理图和实物图

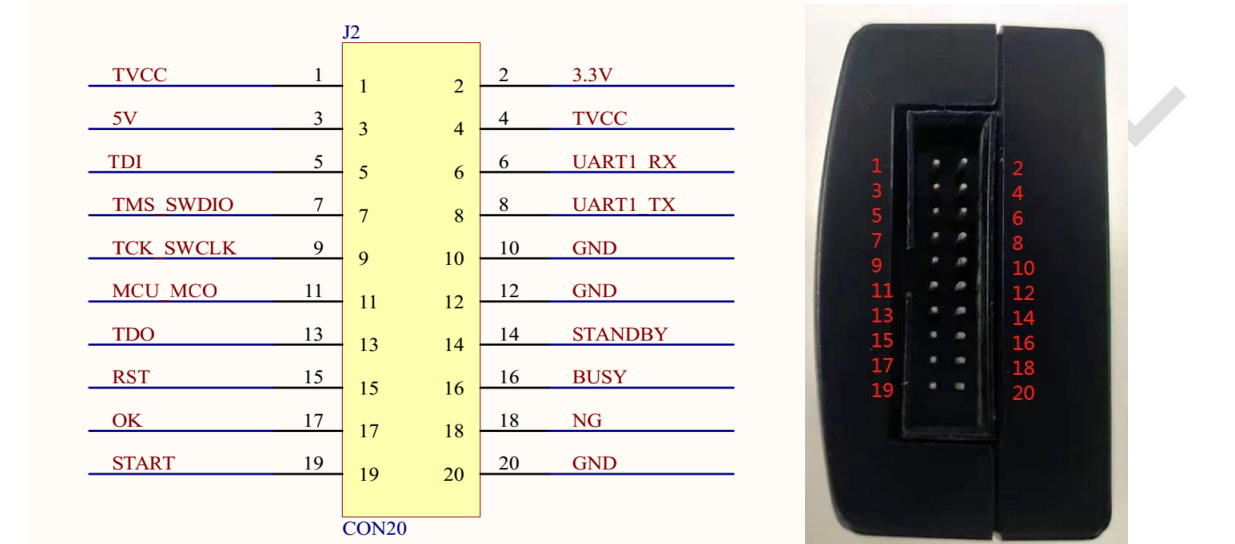

表 2-1 Pin 脚定义

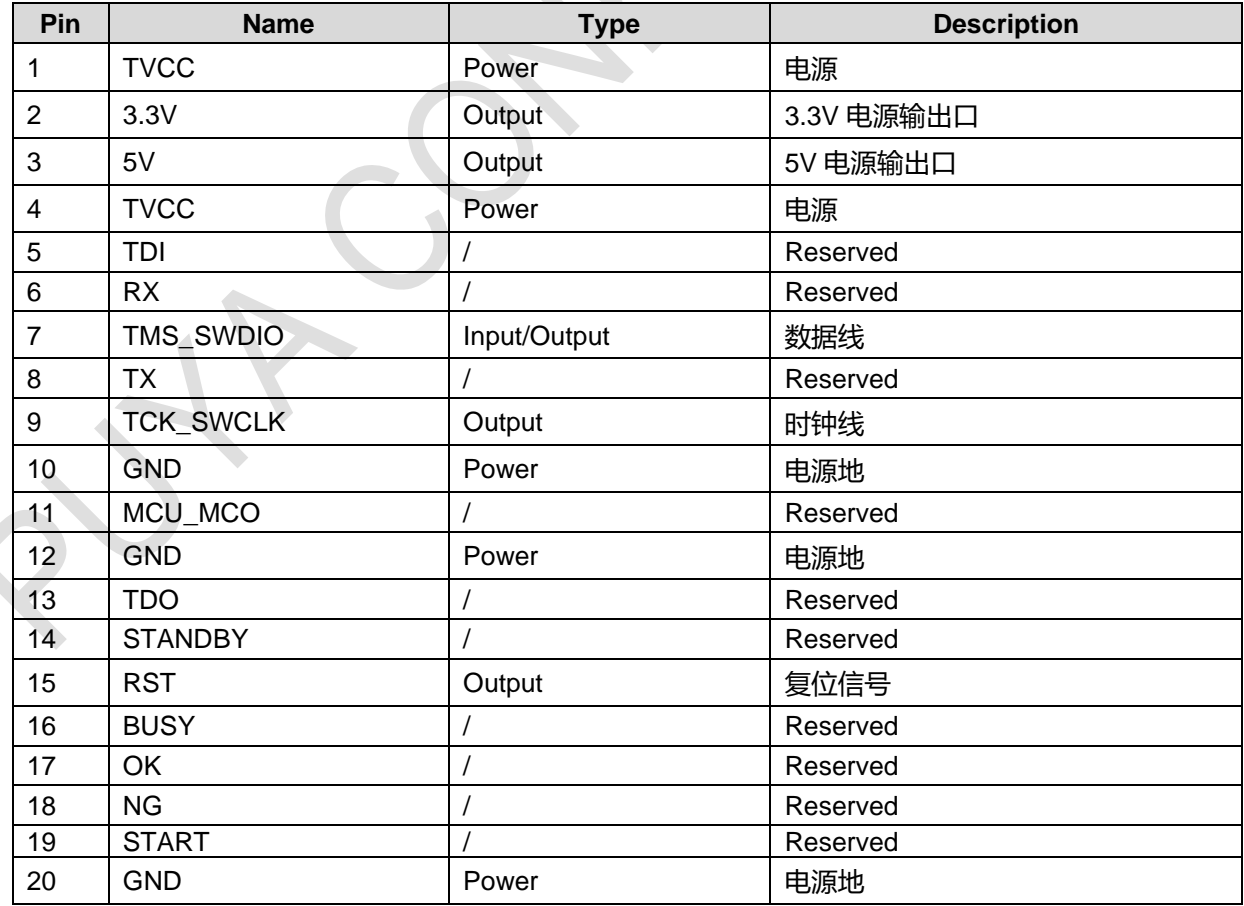

硬件的 Pin 脚的定义如图 2-1 PY-LINK 引脚定义所示

**注意:** 1、若目标板有电压,需将该电压接到 TVCC 引脚上,且目标板的电压要在(1.7V-5V 之间)。 2、若目标板没有电压,可以用 PY-LINK 给目标板供电 (3.3V 或者 5V),同时需要用跳线帽将 选择的电压短接到 TVCC Pin 脚上, PY-LINK 可以提供 200mA 的电流。

### <span id="page-5-0"></span>**3 硬件连接**

在线编程可以实现 PC 端实时在线对目标板的编程,PY-LINK 可以实现 MDK 在线编程方式和 Puya Programmer 上位机在线编程方式。

<span id="page-5-1"></span>3.1 MDK 在线编程

MDK 在线编程需要用户有整个工程的 MDK 源程序, 然后通过下面的配置实现对目标板的编程。 在 MDK 环境下使用 PY-link 时, 需要配置相应的使用环境, 配置流程如下 点击 " Project" -> " Options for Target' 工程名' ..." -> " Debug" , 然后点击 setting 选 择 CMSIS-DAP Debugger 如图 3.1-1 和图 3.1-2 DAP 模式配置所示。以配置 DAP 模式。

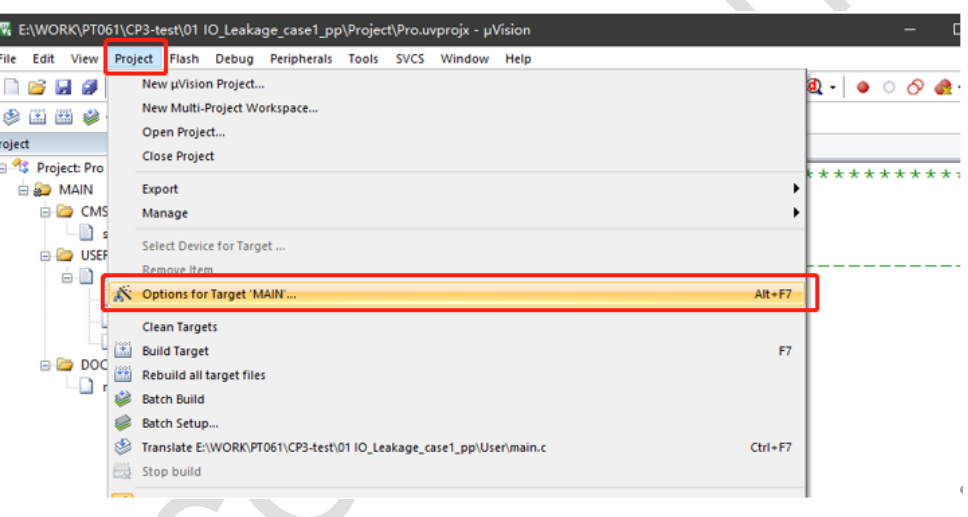

图 3.1-1 DAP 模式配置 1

#### 图 3.1-2 DAP 模式配置 2

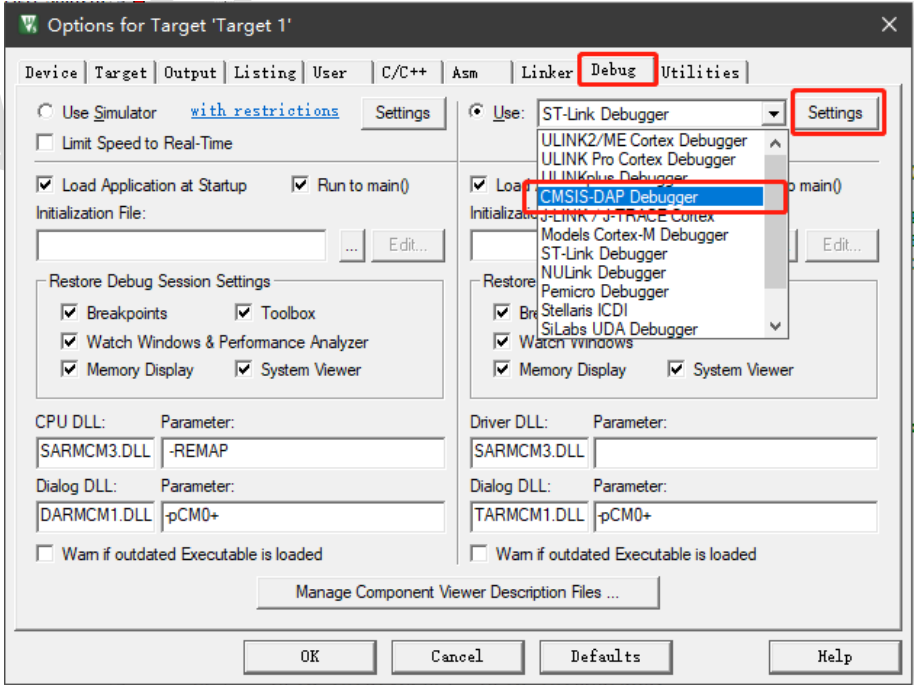

点击 Settings 后选择 SW, 如图 3.1-3 通讯方式选择所示

图 3.1-3 通讯方式选择

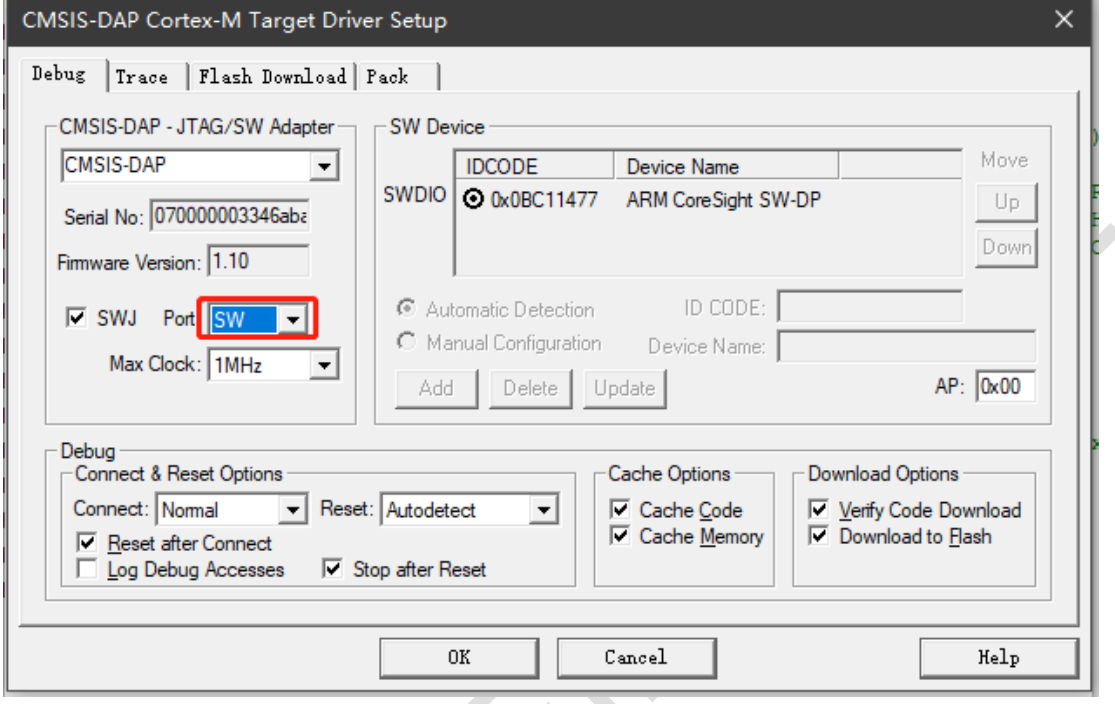

接着点击 Flash Download 根据需要配置擦除、校验、编程如图 3.1-4 编程选项所示:

图 3.1-4 编程选项

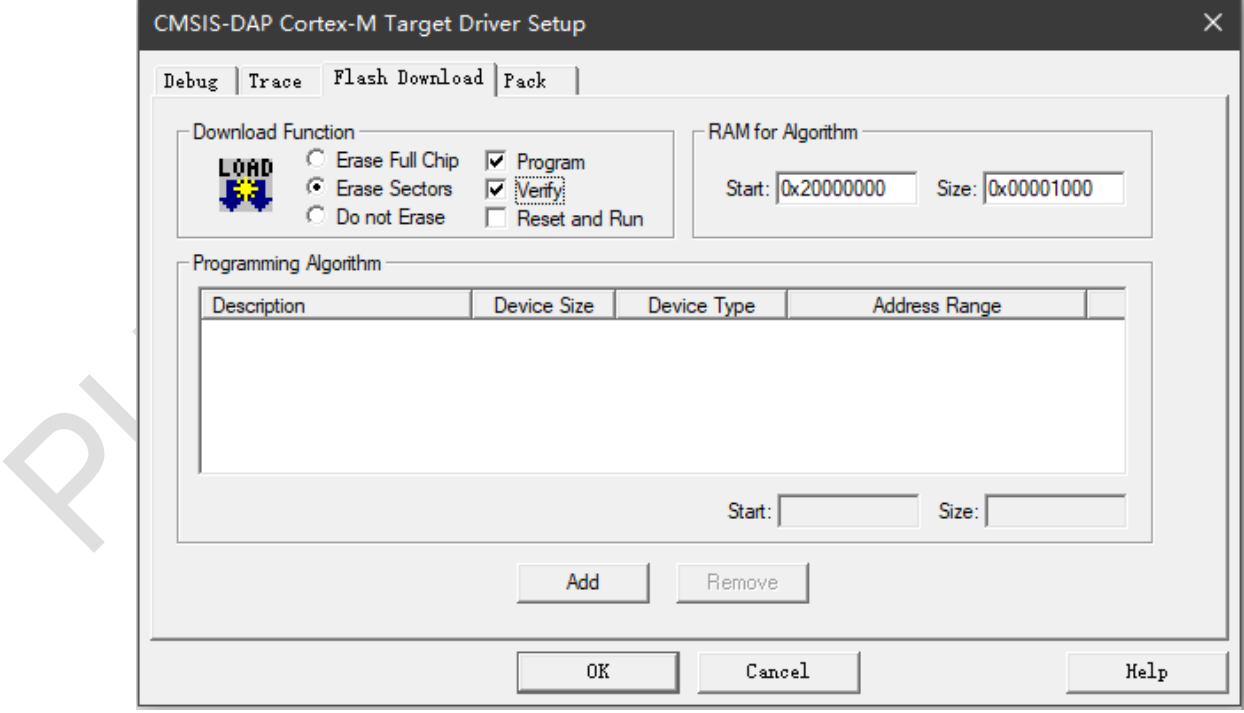

点击 Add 加载下载算法文件, 图中加载的是 P32F030 的算法文件, 如图 3.1-5 算法文件所示:

#### 图 3.1-5 算法文件

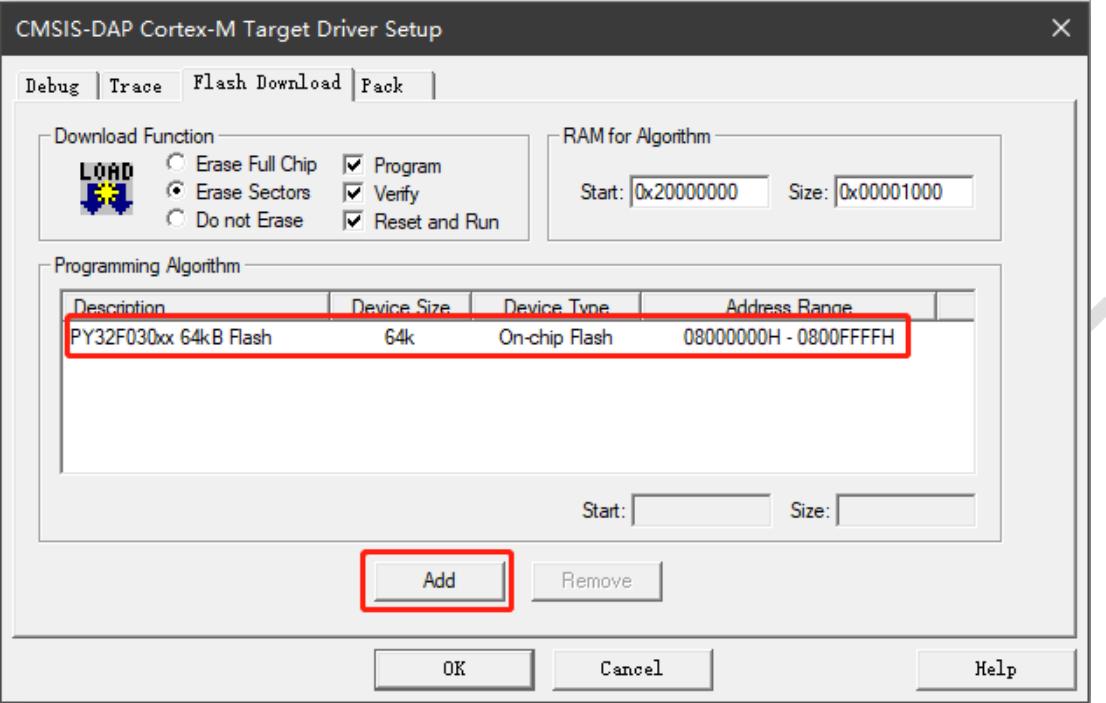

#### <span id="page-7-0"></span>3.2 PUYA PROGRAMMER 上位机在线编程

使用 Puya Programmer 上位机在线编程时, 用户只需有工程的 hex 文件即可, 具体操作流程如 下。

Step1: 配置 Project 配置选项

在上位机的 project Windows 栏配置好通讯方式与通讯速度等, 图中配置的是 SWD 方式, 速度为 10Mhz 如图 3.2-1 Project 配置选项 所示。当出现下载不稳定时,建议将速度适当降低后再进行 后面的操作,推荐速度为 500Khz-10Mhz 之间。

#### 图 3.2-1 Project 配置选项

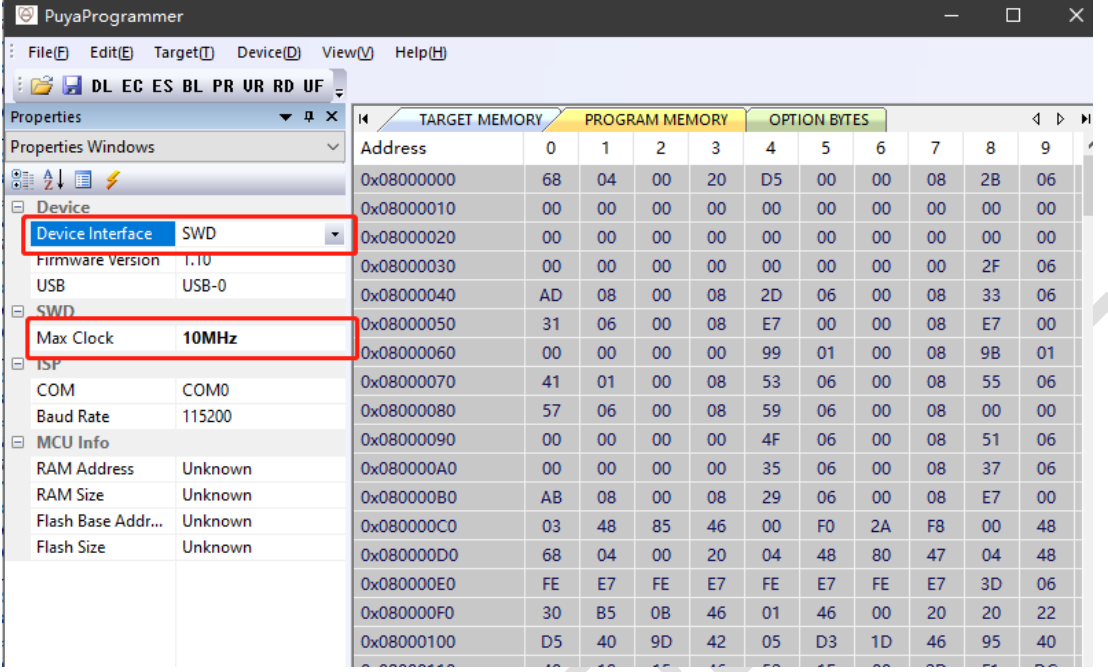

Step2: 加载 hex 文件

先点击" File(F)" ->" Open(O)..." , 如 图 3.2-2 加载 hex 文件(1) 所示:

图 3.2-2 加载 hex 文件(1)

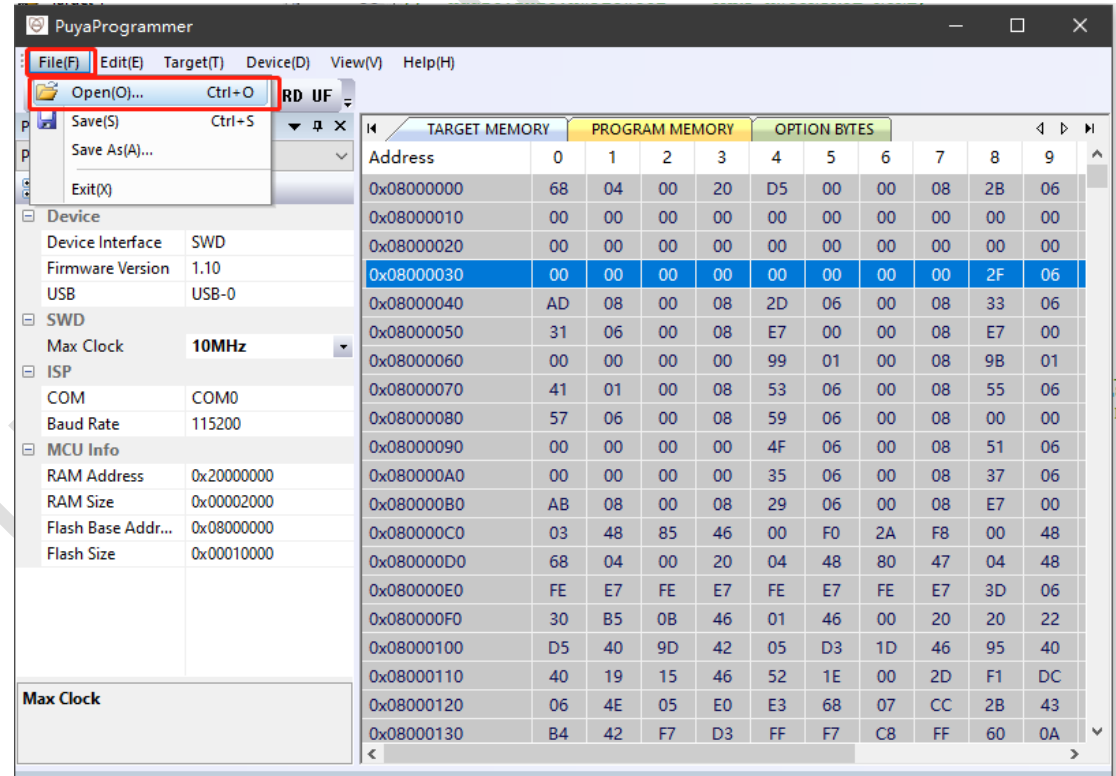

然后找到要加载的 hex, 先点击 hex 文件, 再点击"打开", 如 图 3.2-3 加载 hex 文件(2) 所示:

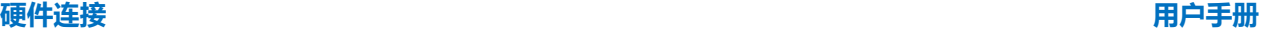

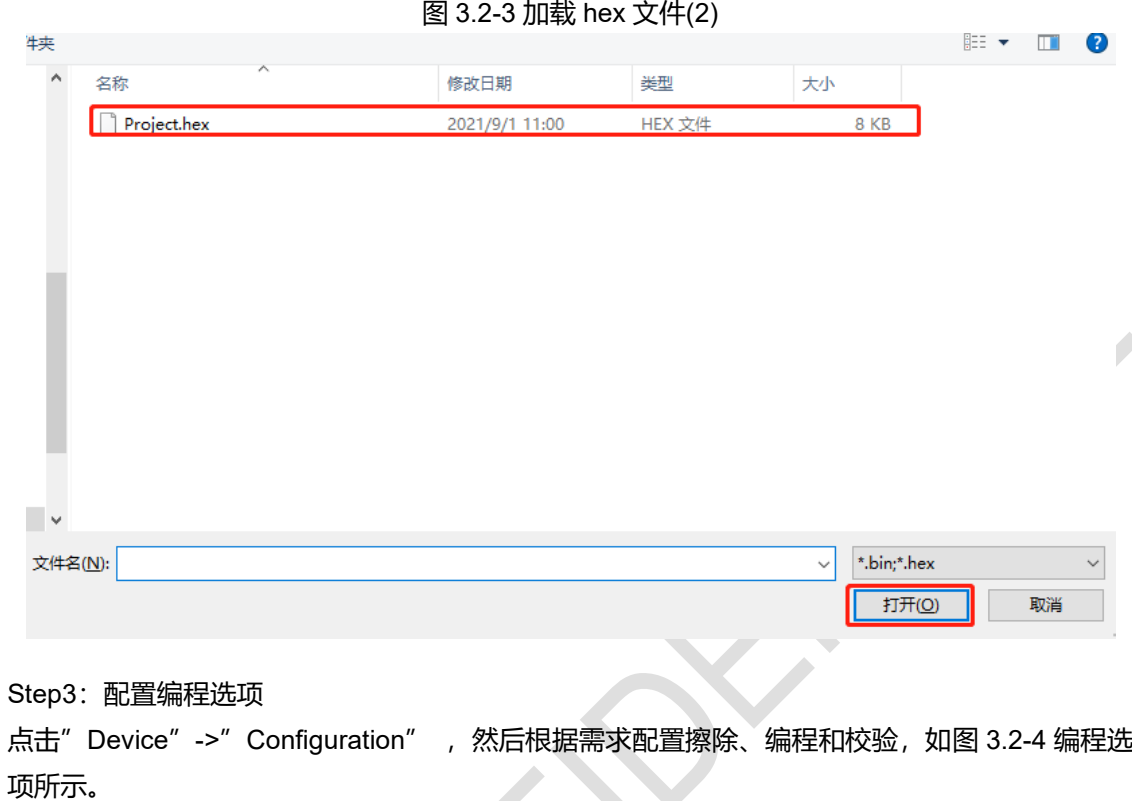

图 3.2-4 编程选项

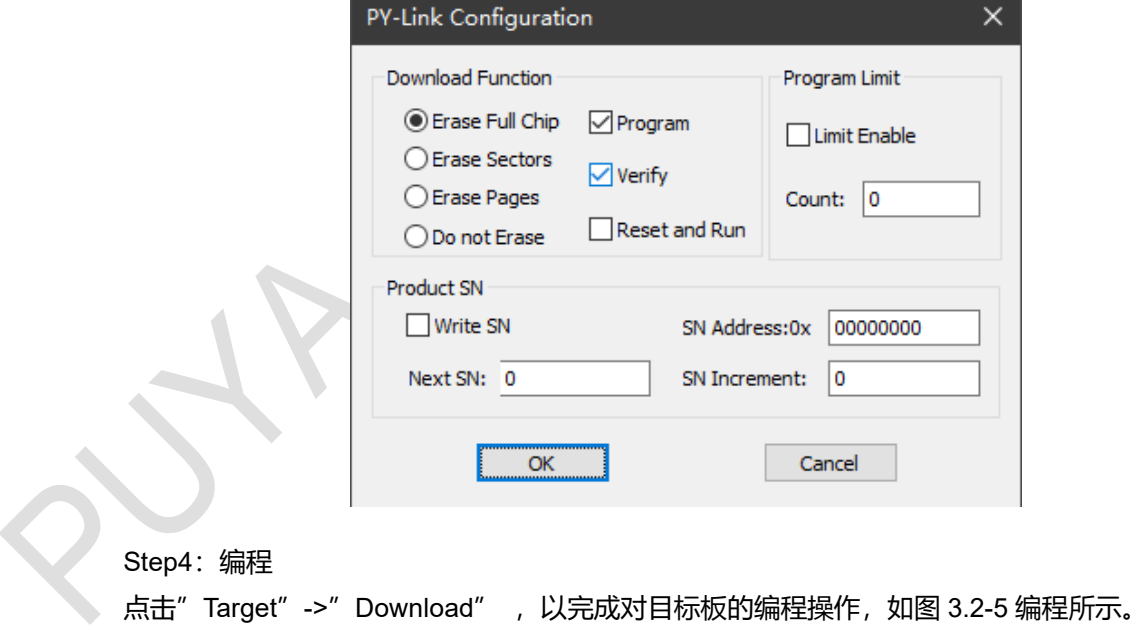

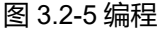

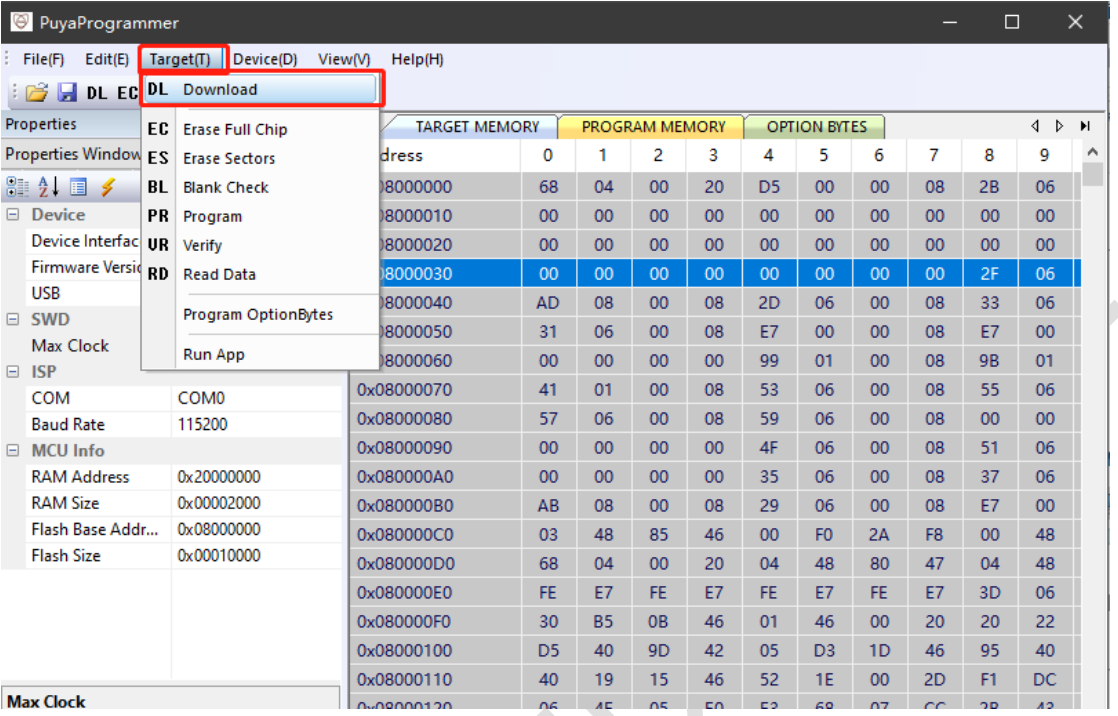

在主界面点击 Targer 后选择按需求点击操作,对应的按钮的意义如下

- Erase Full Chip: 全擦的方式擦除芯片
- Erase Sectors: 按扇区擦除芯片
- Blank check: 查空芯片
- ⚫ Program: 编程芯片
- Verify: 校验芯片
- Read Data: 读取芯片数据
- Download: 根据在<sup>"</sup> Device" ->" Configuration" 的配置的模式进行操作, 如图 3.2-4 编程选项所示,点击后会执行选中的配置项。

# <span id="page-11-0"></span>**4 Puya Programmer 脱机编程**

在上位机的 project Windows 栏配置好通讯方式与通讯速度等,然后再点击"Device"->"Configuration", 然后根据自己的需求配置擦除、编程和校验方式(操作与 Puya Programmer 上位机在线编程的编程选 项相同),然后点击"Device"->"Update File"等待代码烧录完成,如图 4-1 脱机编程所示。最后连接 好目标板后即可点击按键进行脱机烧录了。

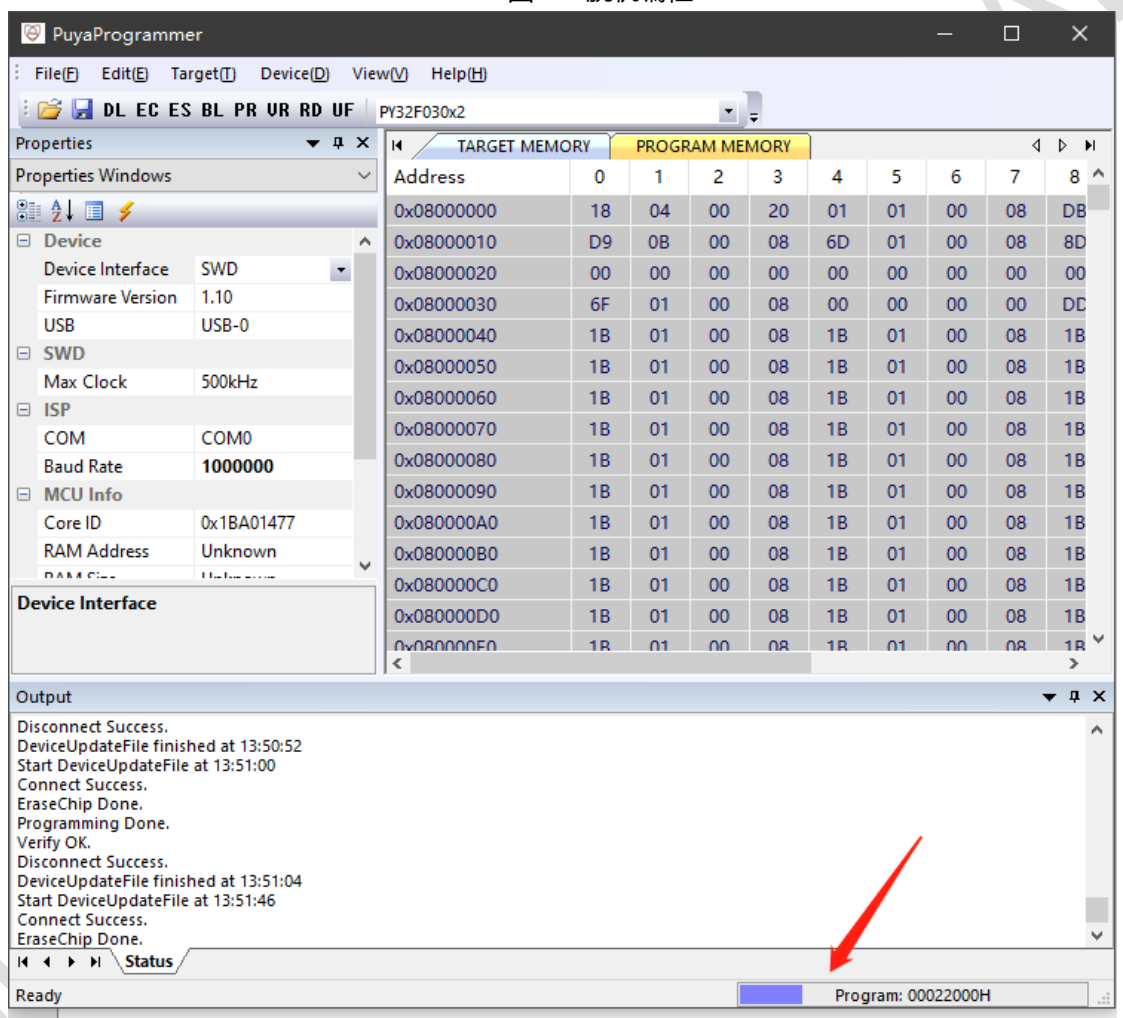

图 4-1 脱机编程

### <span id="page-12-0"></span>**5 PY-LINK 固件升级**

如 PY-LINK 需要升级的话点击"Device"->"Update Firmware"等待升级完成即可使用, 如图 5-1 固 件升级所示。

|                                               | PuyaProgrammer                                                                                                    |                        |                          |                                        |                    |                |                |           |                         |                |                 |                 | □                          | $\times$                        |  |
|-----------------------------------------------|----------------------------------------------------------------------------------------------------|------------------------|--------------------------|----------------------------------------|--------------------|----------------|----------------|-----------|-------------------------|----------------|-----------------|-----------------|----------------------------|---------------------------------|--|
|                                               | File(F)<br>Edit(E) Target(T)                                                                                                    | Device(D)              |                          |                                        | View(V)<br>HeIp(H) |                |                |           |                         |                |                 |                 |                            |                                 |  |
|                                               | $\mathbb{E} \mathbb{B}$ denotes be private in $\mathbb{E}$                                                                                                    |                        |                          |                                        | PY32F030x2         |                |                | - 1       |                         |                |                 |                 |                            |                                 |  |
| $\bullet$ $\downarrow$ $\times$<br>Properties |                                                                                                    |                        |                          | $\blacksquare$<br><b>TARGET MEMORY</b> |                    |                | PROGRAM MEMORY |           |                         |                |                 | ∢               | Þ<br>$\blacktriangleright$ |                                 |  |
| <b>Properties Windows</b><br>$\checkmark$     |                                                                                                    |                        |                          | <b>Address</b>                         | 0                  | 1              | 2              | 3         | 4                       | 5              | 6               | 7               | $8^{\circ}$                |                                 |  |
| 812184                                        |                                                                                                    |                        | 0x08000000               | 18                                     | 04                 | 00             | 20             | 01        | 01                      | 00             | 08              | DB              |                            |                                 |  |
|                                               | $\Box$ Device                                                                                                    |                        |                          | A                                      | 0x08000010         | D <sub>9</sub> | 0 <sub>B</sub> | 00        | 08                      | 6 <sub>D</sub> | 01              | 00              | 80                         | 8D                              |  |
|                                               | Device Interface                                                                                                    | <b>SWD</b>             | $\overline{\phantom{a}}$ |                                        | 0x08000020         | 00             | 00             | 00        | 00                      | $00 \,$        | 00              | 00              | 00                         | 00                              |  |
|                                               | <b>Firmware Version</b>                                                                                                    | 1.10                   |                          |                                        | 0x08000030         | 6F             | 01             | 00        | 08                      | $00 \,$        | 00              | 00              | 00                         | DD                              |  |
|                                               | <b>USB</b>                                                                                                    | $USB-0$                |                          |                                        | 0x08000040         | 1B             | 01             | 00        | 08                      | 1B             | 01              | 00              | 80                         | 1B                              |  |
|                                               | $\boxminus$ SWD                                                                                                    |                        |                          |                                        | 0x08000050         | 1B             | 01             | 00        | 80                      | 1 <b>B</b>     | 01              | 00              | 08                         | 1B                              |  |
|                                               | Max Clock                                                                                                    | 500kHz                 |                          |                                        | 0x08000060         | 1B             | 01             | $00 \,$   | 08                      | 1B             | 01              | $00 \,$         | 08                         | 1B                              |  |
|                                               | $\Box$ ISP                                                                                                    |                        |                          |                                        | 0x08000070         | 1B             | 01             | 00        | 08                      | 1B             | 01              |                 | 80                         | 1B                              |  |
|                                               | <b>COM</b>                                                                                                    | COM <sub>0</sub>       |                          |                                        |                    |                |                |           |                         |                |                 | 00 <sup>°</sup> |                            |                                 |  |
|                                               | <b>Baud Rate</b>                                                                                                    | 1000000                |                          |                                        | 0x08000080         | 1B             | 01             | 00        | 08                      | 1B             | 01              | 00              | 80                         | <b>1B</b>                       |  |
|                                               | $\Box$ MCU Info                                                                                                    |                        |                          |                                        | 0x08000090         | 1B             | 01             | 00        | 08                      | 1B             | 01              | 00              | 80                         | 1B                              |  |
|                                               | Core ID                                                                                                    | 0x1BA01477             |                          |                                        | 0x080000A0         | 1B             | 01             | 00        | 08                      | 1B             | 01              | 00              | 80                         | 1B                              |  |
|                                               | <b>RAM Address</b>                                                                                                    | Unknown                |                          |                                        | 0x080000B0         | 1B             | 01             | 00        | 80                      | 1B             | 01              | 00              | 08                         | <b>1B</b>                       |  |
|                                               | DAKA CLL                                                                                                    | <b>The face and an</b> |                          |                                        | 0x080000C0         | 1B             | 01             | 00        | 08                      | 1B             | 01              | 00              | 08                         | 1B                              |  |
|                                               | <b>Device Interface</b>                                                                                                    |                        |                          | 0x080000D0                             | 1B                 | 01             | 00             | 08        | 1B                      | 01             | 00              | 80              | 1B                         |                                 |  |
|                                               |                                                                                                    |                        |                          | 0-080000E0                             | 1R                 | 01             | 00             | <b>OR</b> | 1 <b>R</b>              | 01             | 00 <sub>1</sub> | <b>OR</b>       | $1R$ $\vee$                |                                 |  |
|                                               |                                                                                                    |                        |                          |                                        | ¢                  |                |                |           |                         |                |                 |                 |                            | $\rightarrow$                   |  |
|                                               | Output                                                                                                    |                        |                          |                                        |                    |                |                |           |                         |                |                 |                 |                            | $\bullet$ $\downarrow$ $\times$ |  |
|                                               | <b>Disconnect Success.</b><br>DeviceUpdateFile finished at 13:51:04<br>Start DeviceUpdateFile at 13:51:46<br><b>Connect Success.</b><br>EraseChip Done.<br>Programming Done.<br>Verify OK.<br><b>Disconnect Success.</b><br>DeviceUpdateFile finished at 13:51:50<br>Start DeviceUpdatefirmware at 13:55:40<br><b>Connect Success.</b> |                        |                          |                                        |                    |                |                |           |                         |                |                 |                 |                            | $\hat{\phantom{a}}$             |  |
|                                               | EraseChip Done.<br>$H \leftarrow H \setminus H \setminus$ Status                                                                                                    |                        |                          |                                        |                    |                |                |           |                         |                |                 |                 |                            | v                               |  |
|                                               |                                                                                                    |                        |                          |                                        |                    |                |                |           |                         |                |                 |                 |                            |                                 |  |
|                                               | Ready                                                                                                    |                        |                          |                                        |                    |                |                |           | Program: 00008800H<br>i |                |                 |                 |                            |                                 |  |

图 5-1 固件升级

### <span id="page-13-0"></span>**6 版本历史**

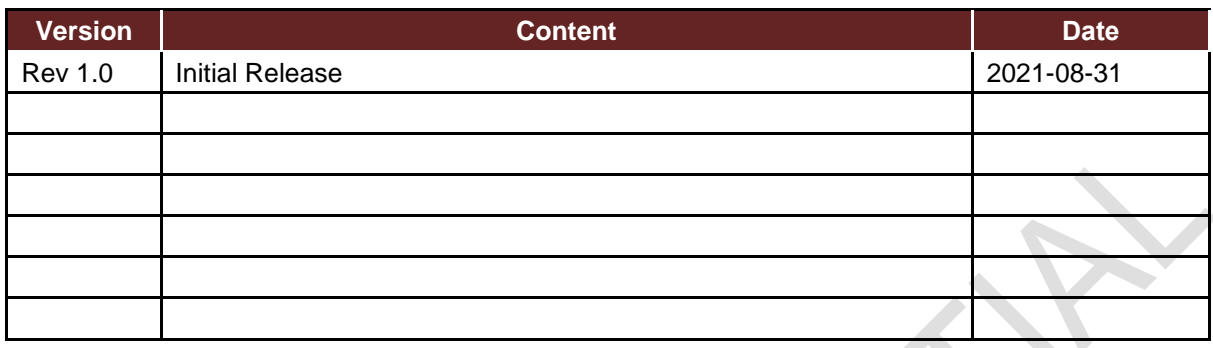

# Puya Semiconductor Co., Ltd.

#### **IMPORTANT NOTICE**

Puya Semiconductor reserves the right to make changes without further notice to any products or specifications herein. Puya Semiconductor does not assume any responsibility for use of any its products for any particular purpose, nor does Puya Semiconductor assume any liability arising out of the application or use of any its products or circuits. Puya Semiconductor does not convey any license under its patent rights or other rights nor the rights of others.